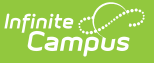

## **PI-1563 Pupil Reconciliation Report (Wisconsin)**

Last Modified on 10/21/2024 8:21 am CDT

[Report](http://kb.infinitecampus.com/#report-logic) Logic | [Extract](http://kb.infinitecampus.com/#extract-editor) Editor | [Generate](http://kb.infinitecampus.com/#generate-the-extract) the Extract | [Reconciliation](http://kb.infinitecampus.com/#reconciliation-summary) Summary | [Reconciliation](http://kb.infinitecampus.com/#reconciliation-detail) Detail

Tool Search: PI-1563 Pupil Count

The PI-1563 Reconciliation extract is used to track changes between the September count date and the January count date. This report [compares](https://kb.infinitecampus.com/help/head-count-wisconsin#HeadCount\(Wisconsin\)-AdjustedCountasoftheCountDate\(Page9\)) the results of the Head Count Summary Adjusted Head Count (page 9) for two different time periods. It also reports which students have added or dropped enrollments between the two count dates.

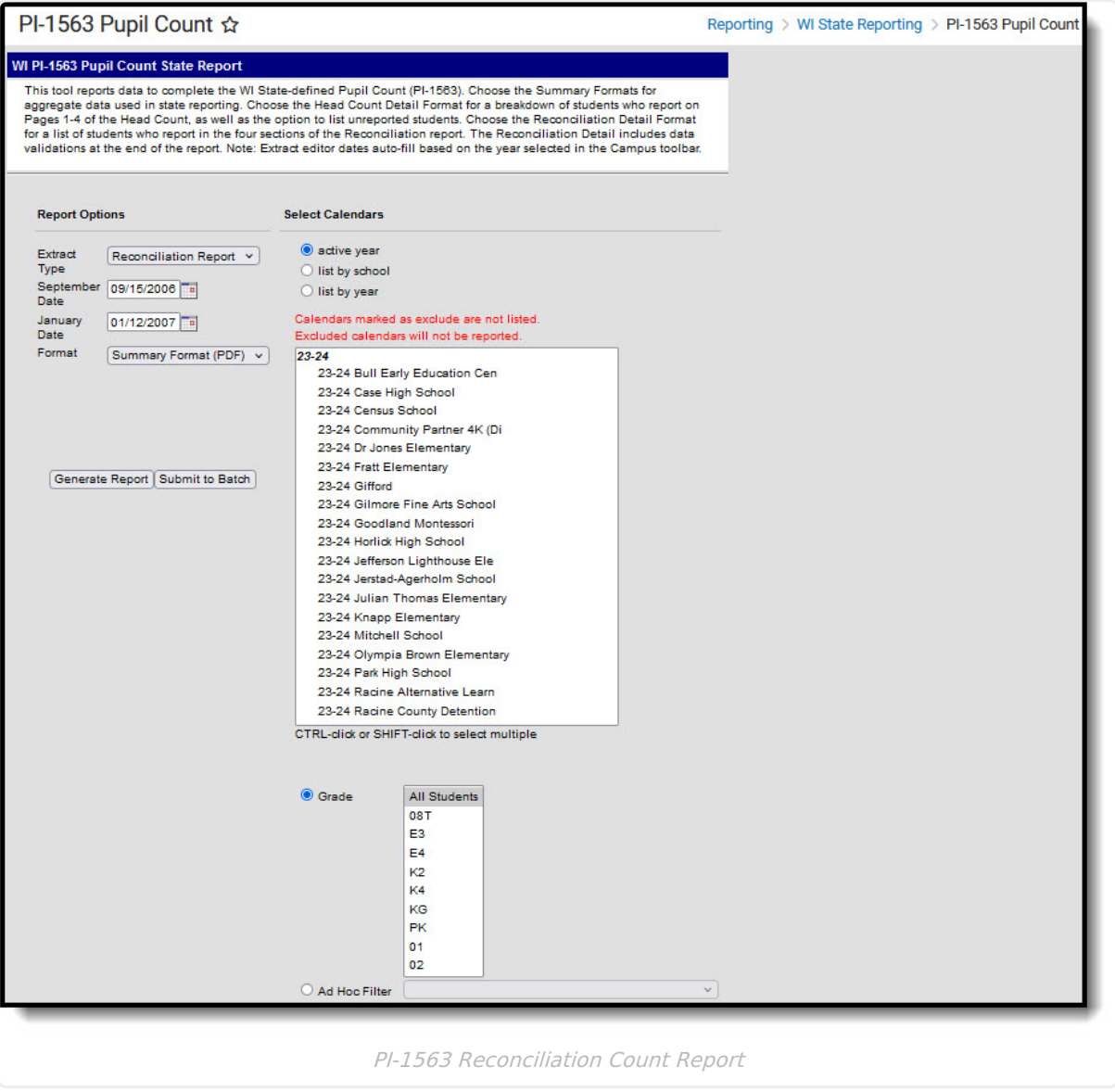

# **Report Logic**

A student must have an active enrollment on either the September Count Date or the January Count

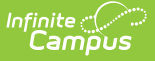

Date and will be reported one time for each selected calendar.

Students do not report when:

- The PI-1563 Exclude checkbox is marked on the Enrollment record.
- The Enrollment record is marked as a No Show.
- The Enrollment record is marked as State Exclude.
- The Calendar is marked as State Exclude.
- The Grade Level of enrollment is marked as State Exclude.
- The student's Census Status is N: Private School or H: Home Schooled.

Reductions for all columns:

- Non-Resident Reductions reported on Head Count Page 2 do not report.
- Resident Reductions reported on Head Count Page 3 do not report.
- Resident Additions reporting on Head Count Page 4 do report.
- All other students with Census Statutes not specifically excluded in the above requirements report if all other criteria are met.
- Special rules for students marked at T: Tuition Waiver Current Year are also used.

Students who turn three between the count dates will not be counted as Additions.

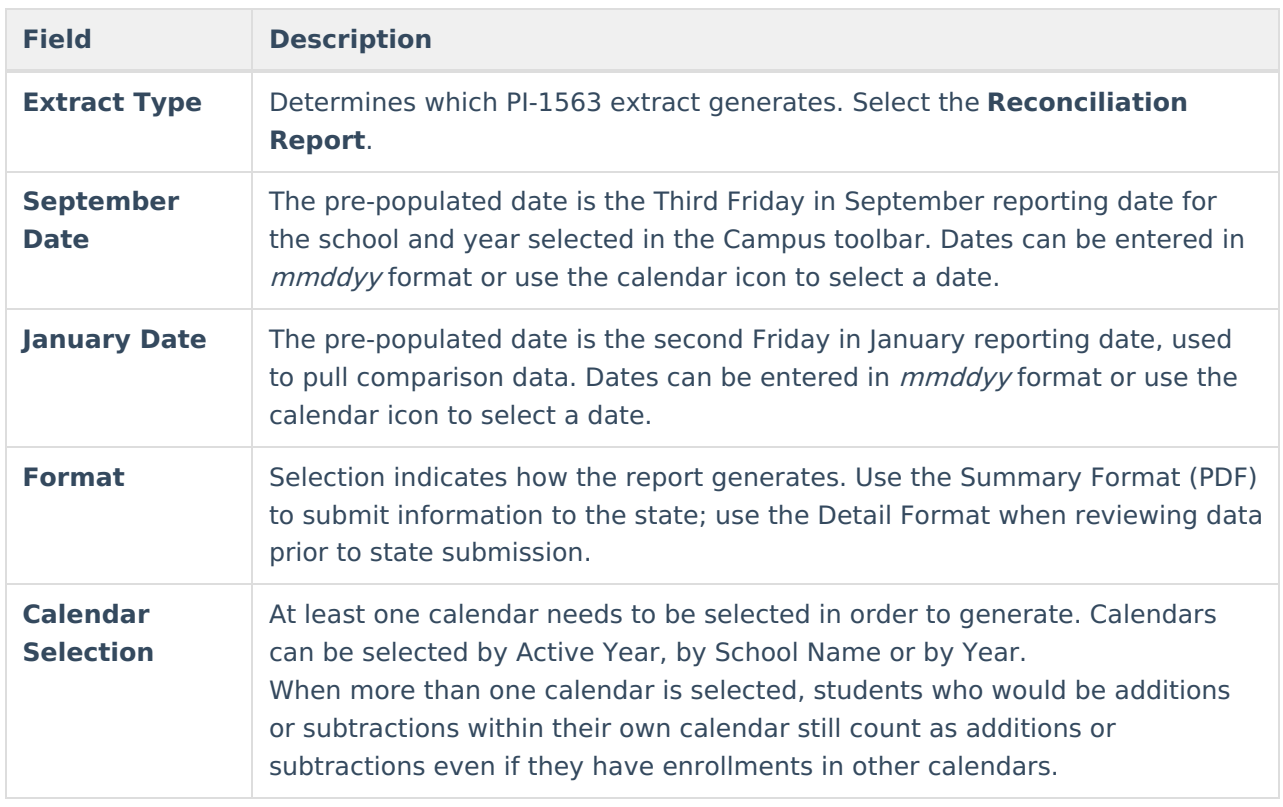

### **Extract Editor**

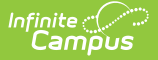

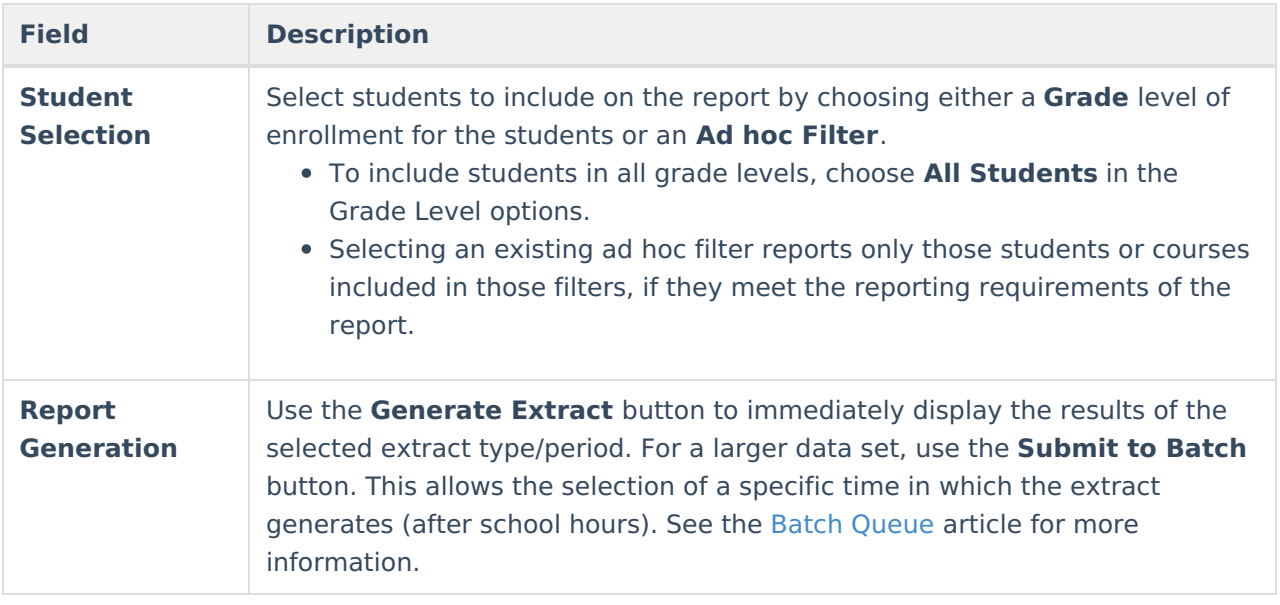

#### **Generate the Extract**

- 1. Select **Reconciliation Report** in the **Extract Type** dropdown box.
- 2. Enter the correct **September Date**, if not already populated.
- 3. Enter the correct **January Date**, if not already populated.
- 4. Select a **Format** in which to generate the report.
- 5. Select the **Calendars** to include in the report.
- 6. Select the students to include in the report by choosing either a **Grade** level or an **Ad hoc Filter**.
- 7. Click the **Generate Extract** button to display the report immediately, or use the **Submit to Batch** button to determine when the report should generate. The report displays in the selected format.

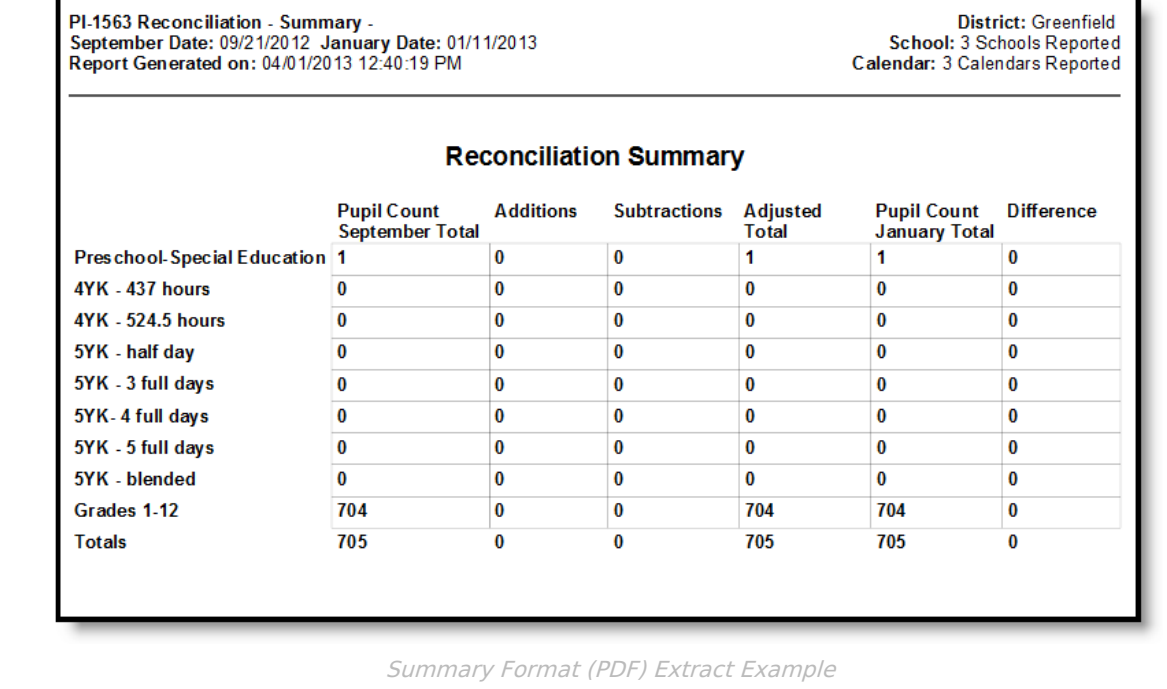

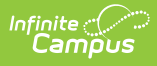

For the Detail Report, September Head Count information reports first, then January Head Count information reports, by grade level. The student's Name (Last, First), Student State ID number, Grade Level and Date of Birth is reported.

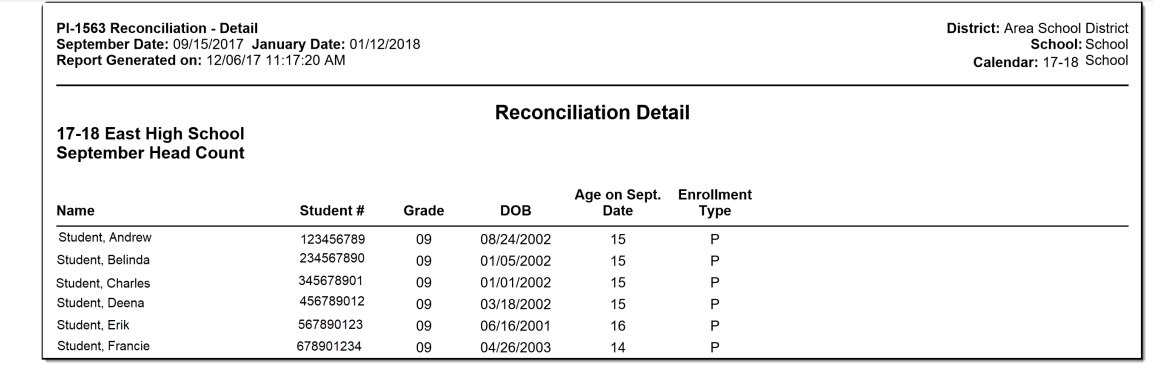

Detail Format (PDF) - September Page

## **Reconciliation Summary**

#### **Column Descriptions**

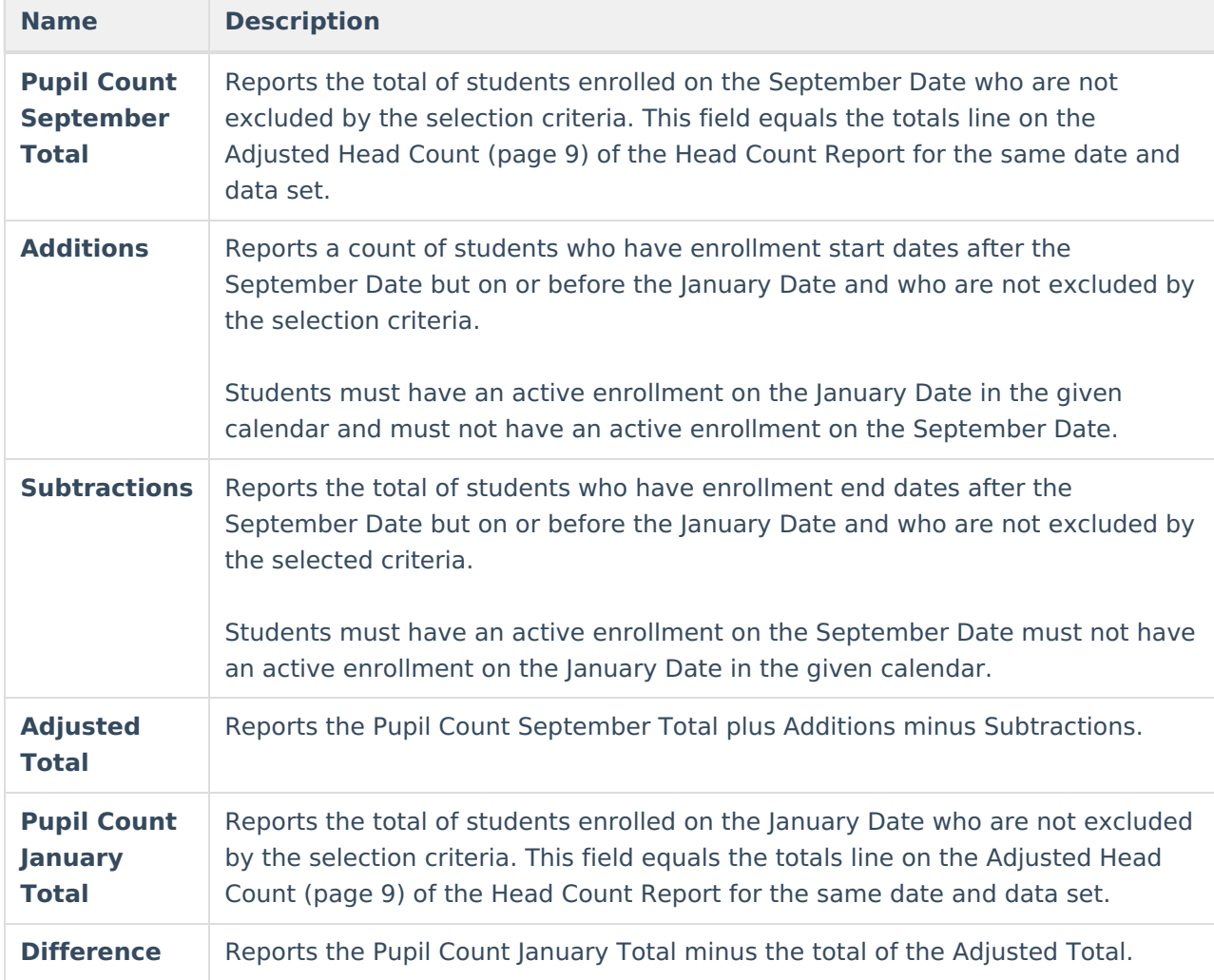

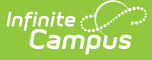

When a student turns three after the September Date but on or before the January Date, the student will not be counted as an addition. This can cause a positive number in the difference column.

In addition, if a student has multiple enrollments, and the first enrollment has one census status, and the second a different census status, AND the student changes grades, the student may be counted in two different grade level rows as additions/subtractions; however, if the student is present on both count dates, these additions and subtractions will cancel each other out, and the reconciliation will balance in the Totals line.

**[Non-Resident](https://kb.infinitecampus.com/help/head-count-wisconsin#HeadCount\(Wisconsin\)-Non-ResidentReductions\(Page2\)) Reductions** (reported on page 2 of the Head Count Report) and **Resident Reductions** (reported on page 3 of the Head Count Report) do not report.

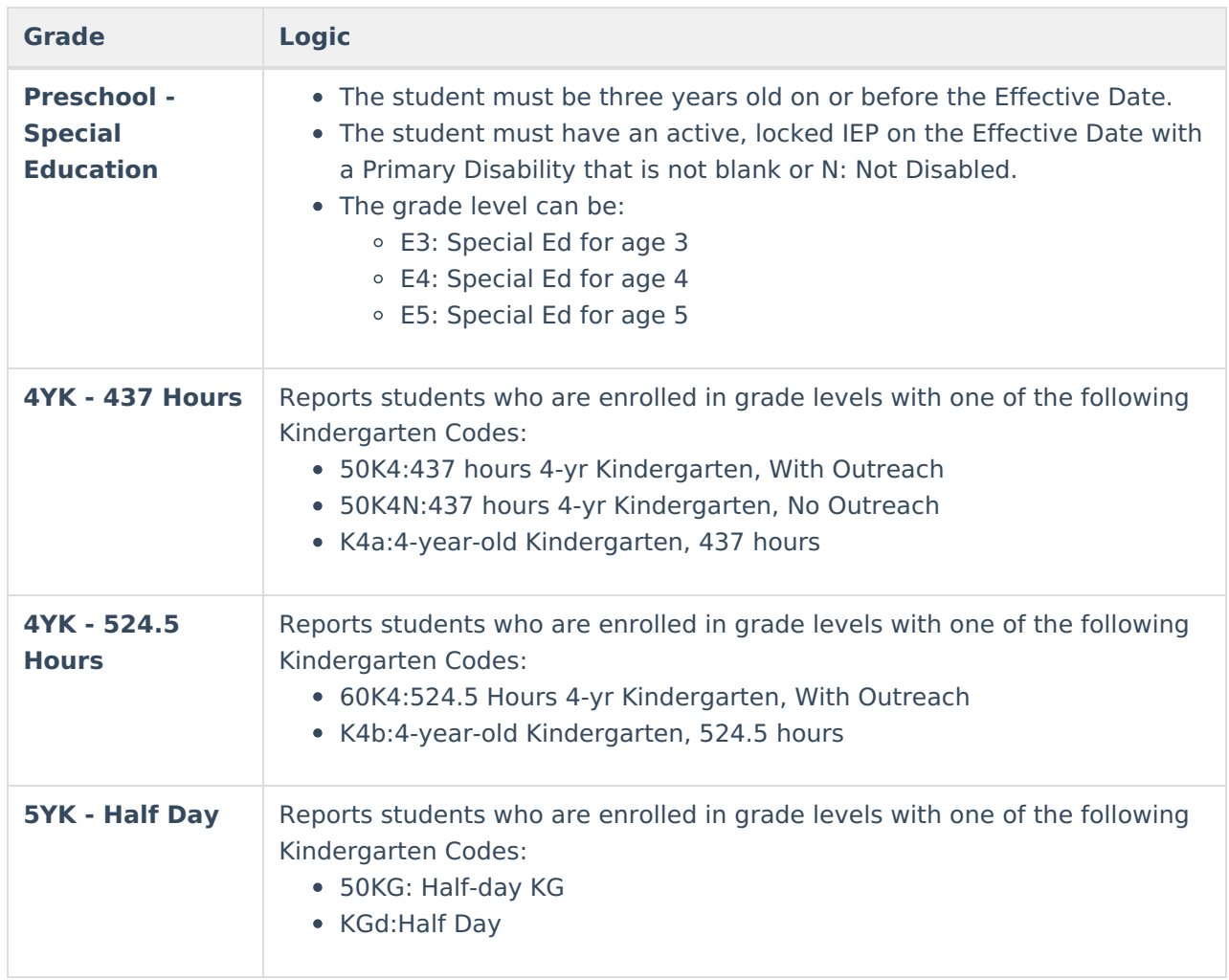

#### **Row Descriptions**

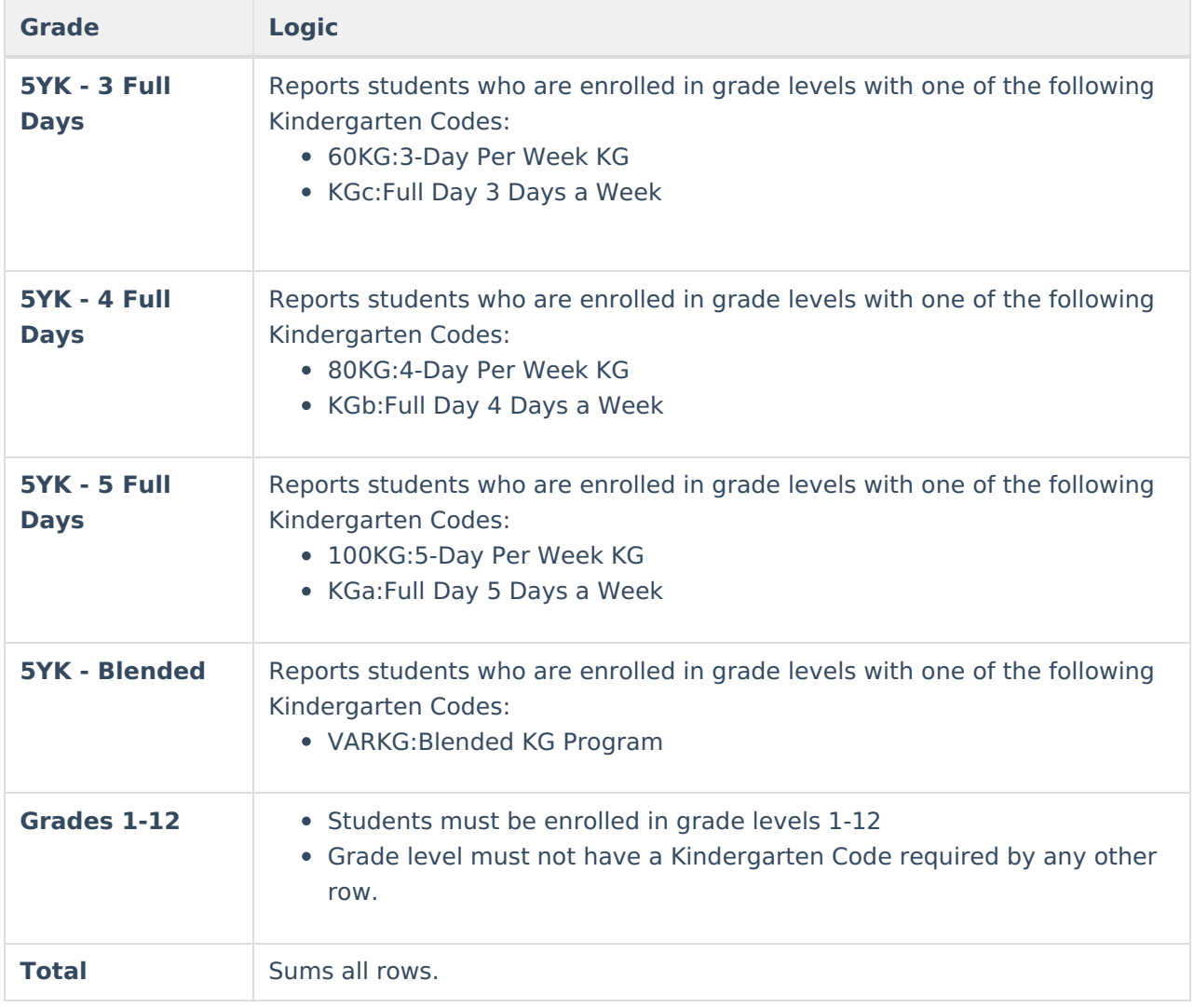

# **Reconciliation Detail**

The Detail Report lists students by name once per calendar. Students must be reported on the Summary report for the equivalent category. Students are sorted in each section first by grade, then by last name.

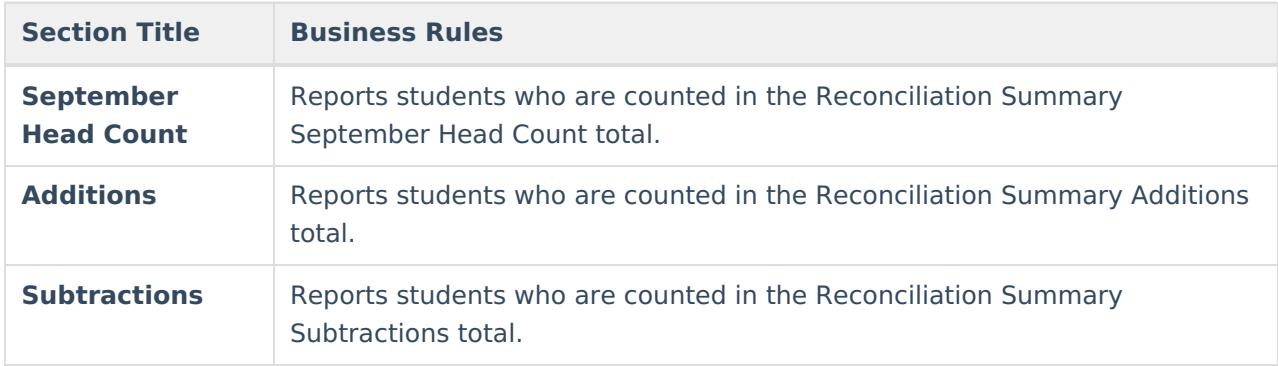

Students are divided into sections as follows:

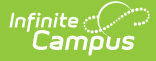

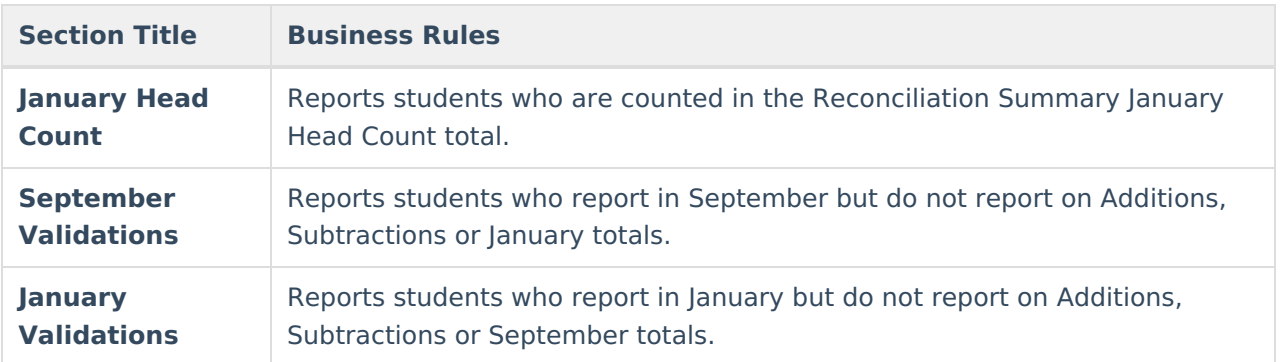

A change of enrollment in grades 1-12 does not trigger a subtraction or addition. Subtraction or Addition students are not counted when the following criteria is met:

- The student has an enrollment in grades 1-12 with an end date that falls on or after the September date, but before the January date in the given school.
- The student has a second enrollment in the same school in a different grade level (grades 1-12 only) which is active on the January date in the given school.

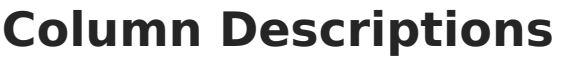

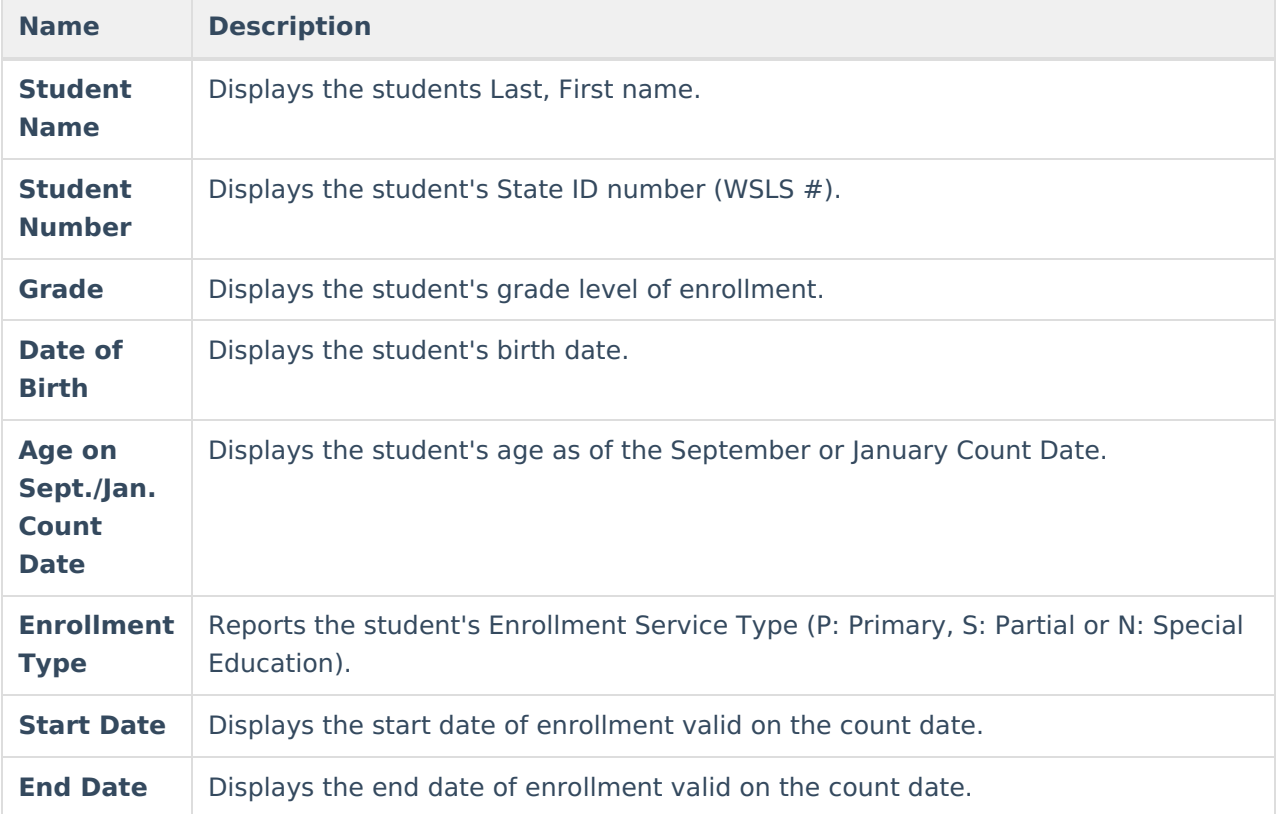

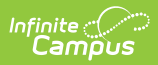

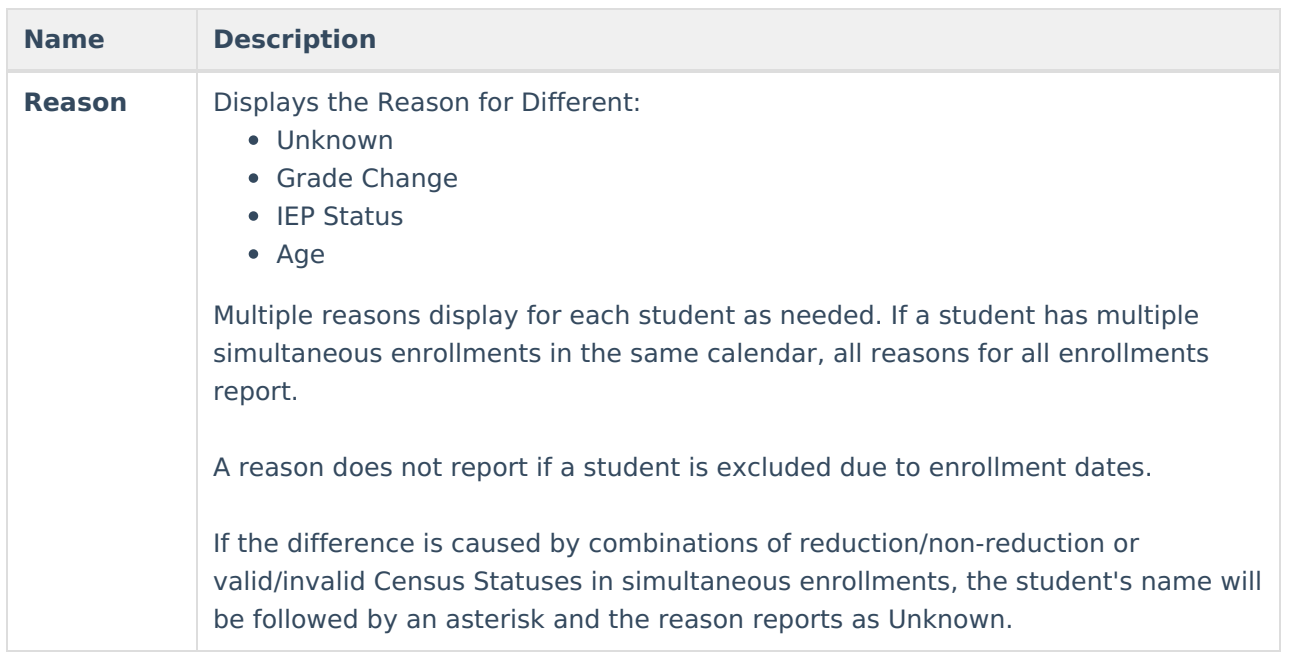